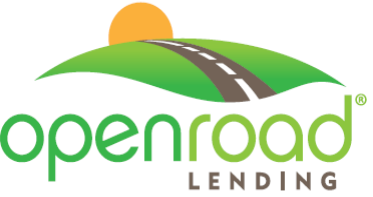

In order to better serve you, OpenRoad Lending introduces an option for customers to scan and send their loan documents back to OpenRoad quickly and easily by using a smartphone!

There are several advantages to scanning your documents using a smartphone:

- It Saves you Time
- Your Loan will be Processed Sooner
- You'll Start Saving Money Faster!

Just follow the simple steps on the next few pages and you're on your way to finalizing your loan and saving money with OpenRoad!

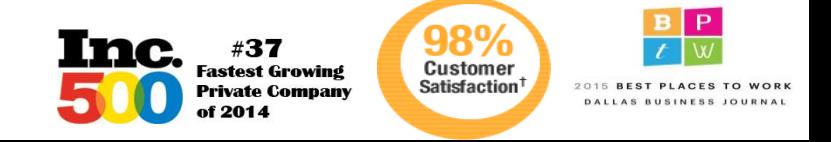

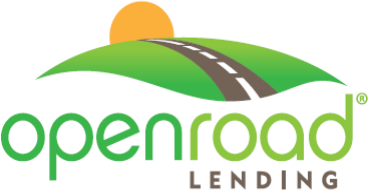

Step 1 - Download the app from the Google Play Store or from the App Store for Apple. Be sure to let the app access your camera.

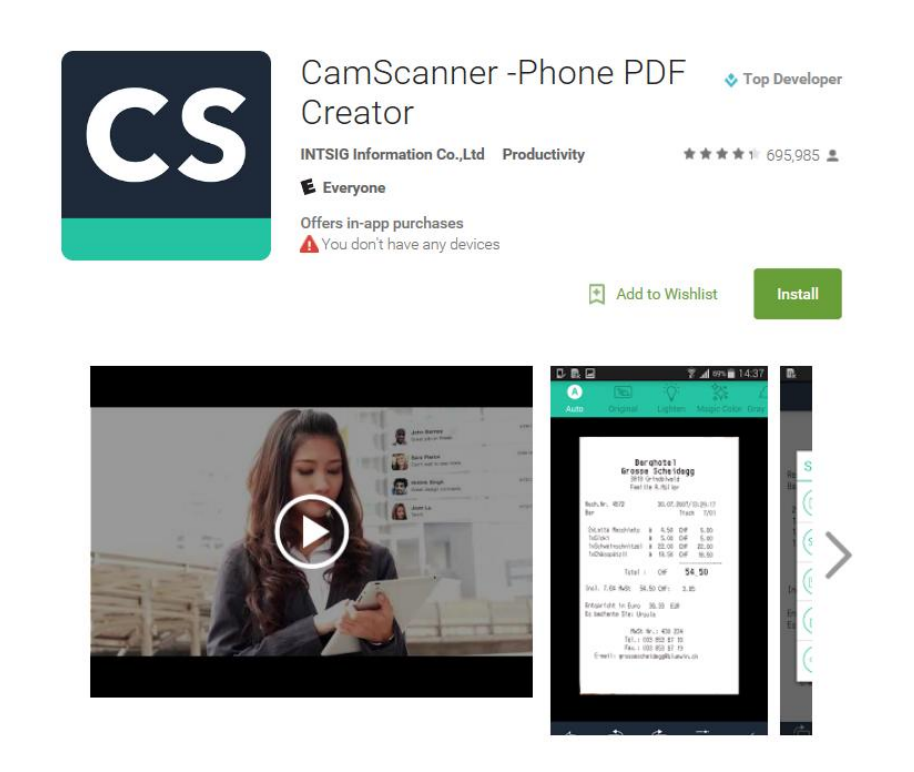

*OpenRoad Lending does not endorse the CamScanner app but has received feedback from our customers that it works well for them*

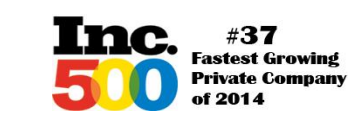

98% **Customer** Satisfaction<sup>1</sup>

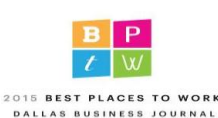

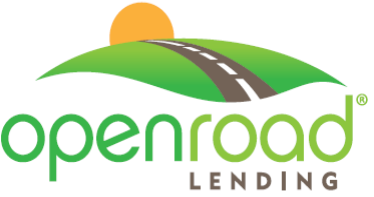

Step 2 – Once downloaded, open the app and touch the camera icon at the bottom of the screen.

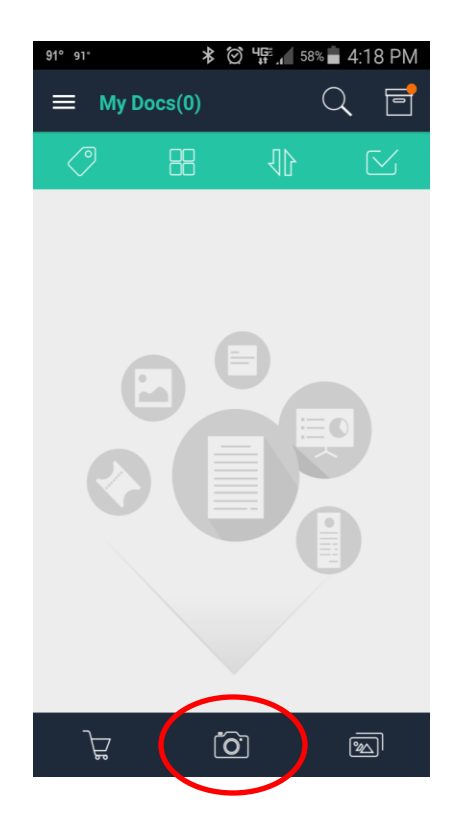

*OpenRoad Lending does not endorse the CamScanner app but has received feedback from our customers that it works well for them*

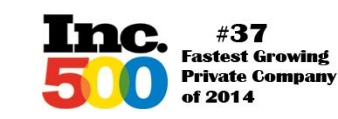

98% **Customer** Satisfaction<sup>1</sup>

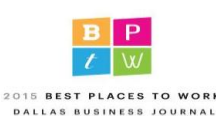

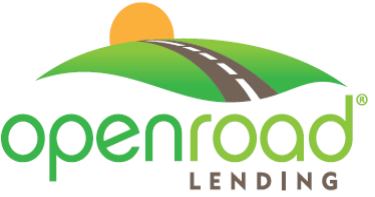

Step 3 – Point your camera at the document. Be sure it's not cut off, well lit and focused. Touch the camera icon again to snap the picture.

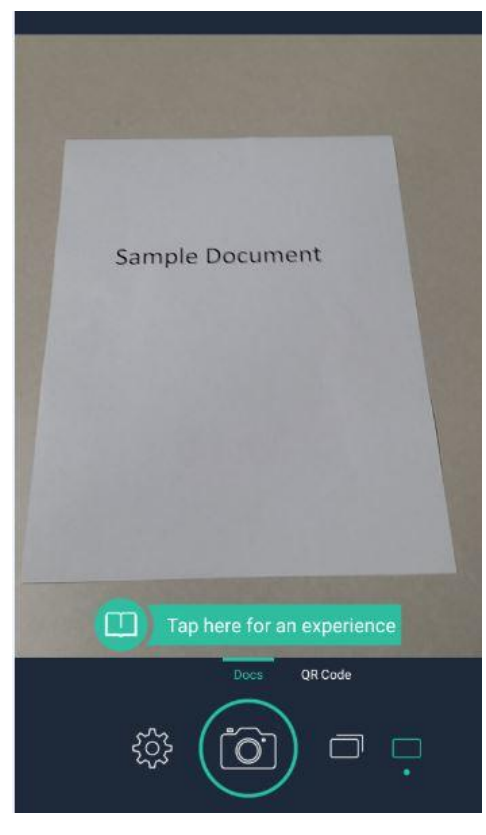

*OpenRoad Lending does not endorse the CamScanner app but has received feedback from our customers that it works well for them*

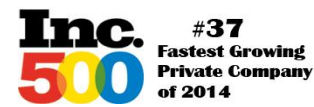

**Customer** Satisfaction<sup>1</sup>

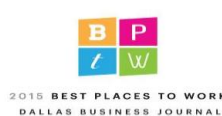

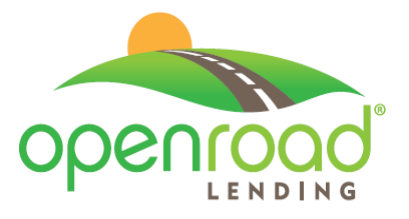

Step 4 – If the picture is of good quality and legible then touch the check mark at the bottom of the screen. The app will automatically crop the background out. Make sure the document is lined up properly. If not, drag the border so that it is and touch the check mark one more time.

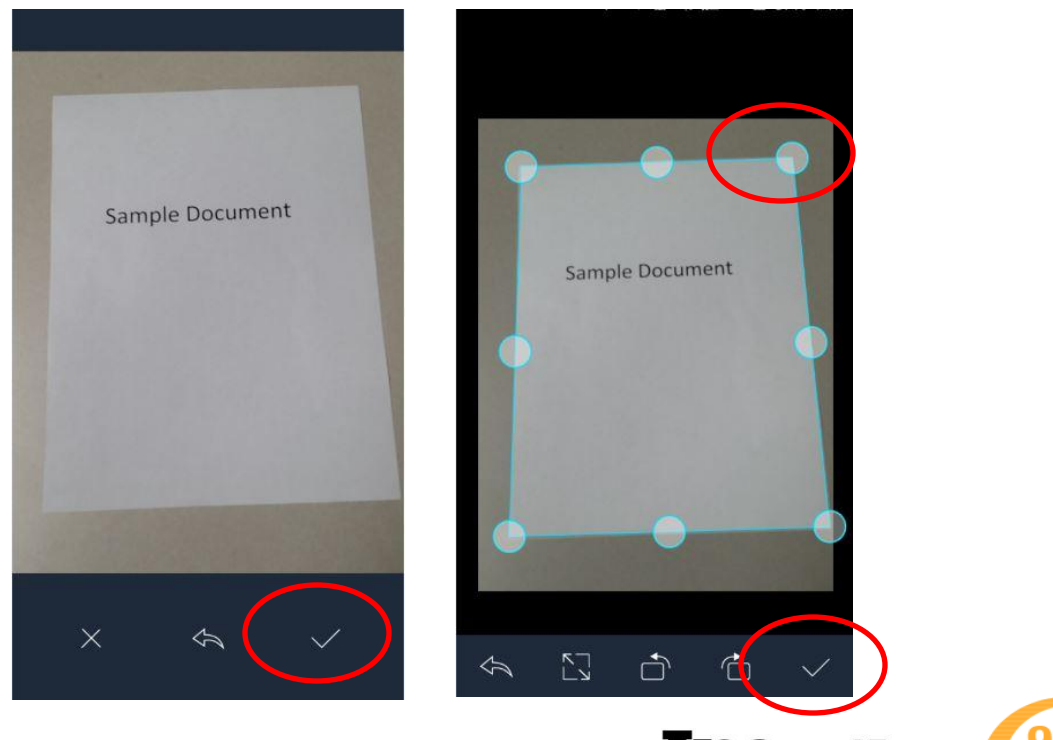

*OpenRoad Lending does not endorse the CamScanner app but has received feedback from our customers that it works well for them*

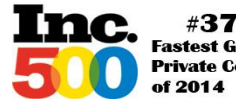

**Fastest Growing Customer Satisfaction Private Company** 

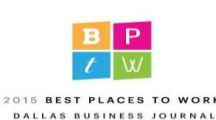

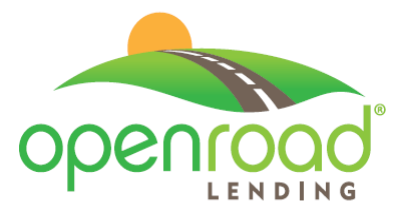

Step 5 – Add more documents as needed by touching the add icon. Once finished, touch the share icon at the bottom of the screen and choose PDF. Now the documents can be sent to OpenRoad via email.

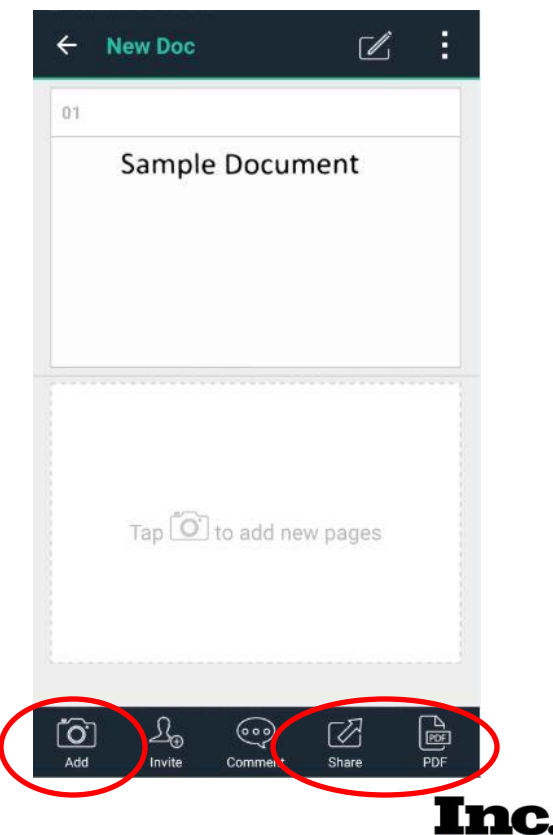

#37

of 2014

**Fastest Growing** 

**Private Company** 

**Customer** 

Satisfaction<sup>1</sup>

2015 BEST PLACES TO WORK

DALLAS BUSINESS JOURNA

*OpenRoad Lending does not endorse the CamScanner app but has received feedback from our customers that it works well for them*

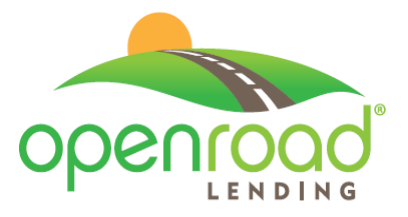

For additional help please visit the CamScanner site at [www.camscanner.com](http://www.camscanner.com/)

Other helpful links are:

Weblink for the user manual: CamScanner v3.5 for iPhone: [http://s.intsig.net/r/manual/CamScanner\\_iPhone3.0\\_en](http://s.intsig.net/r/manual/CamScanner_iPhone3.0_en-us.html)us.html# Toc376271442

CamScanner v3.6 for Android: [http://s.intsig.net/r/manual/CamScanner\\_Android3.0\\_en](http://s.intsig.net/r/manual/CamScanner_Android3.0_en-us.html)us.html# Toc376271442

To download CamScanner from the web visit: <http://www.intsig.com/en/products/camscanner>

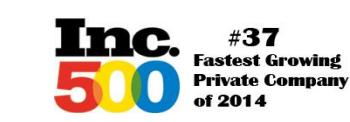

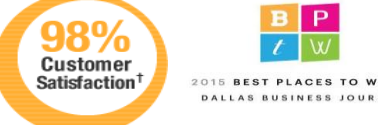